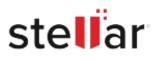

# Stellar Toolkit for iPhone

## Steps to Install

### Step 1

When Opening Dialog Box Appears Click Save File

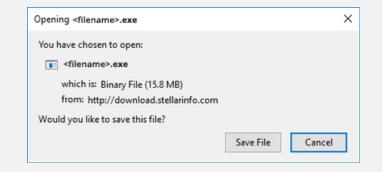

#### Step 2

When Downloads Windows Appears Double-Click the File

| 6 Library                 |         |                                      | - | × |
|---------------------------|---------|--------------------------------------|---|---|
| ← → 🕒 Qrganize * Clear Do | wnloads | ,O Search Downloads                  |   |   |
| () History                |         |                                      |   |   |
| Downloads                 |         | diename>.exe                         |   |   |
| 📎 Tags                    | 1       | 15.8 MB — stellarinfo.com — 11:38 AM |   |   |
| All Bookmarks             |         |                                      |   |   |
|                           |         |                                      |   |   |
|                           |         |                                      |   |   |
|                           |         |                                      |   |   |
|                           |         |                                      |   |   |
|                           |         |                                      |   |   |
|                           |         |                                      |   |   |
|                           |         |                                      |   |   |

#### Step 3

When Security Warning Dialog Box Appears, Click Run

| Open File | - Security War | ning                                           |     | ×      |  |  |  |
|-----------|----------------|------------------------------------------------|-----|--------|--|--|--|
| Do you    | want to run ti | his file?                                      |     |        |  |  |  |
| Pr        | Name:          | E/\filename.exe                                |     |        |  |  |  |
|           | Publisher:     | Stellar Information Technology Private Limited |     |        |  |  |  |
|           | Туре:          | Application                                    |     |        |  |  |  |
|           | From:          | E:\filename.exe                                |     | ss     |  |  |  |
|           |                |                                                | Run | Cancel |  |  |  |

#### **System Requirements:**

Processor: Apple Silicon and Intel (x86, x64) Operating Systems: Windows 11, 10, 8.1, 8, 7 & macOS Ventura 13, Monterey 12 und darunter.